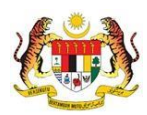

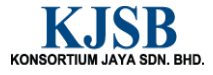

# SISTEM PERAKAUNAN AKRUAN KERAJAAN NEGERI (1SPEKS)

# USER MANUAL

# Borang Kew 320 (Kemas Kini) (GAJI)

Untuk

# JABATAN AKAUNTAN NEGARA MALAYSIA

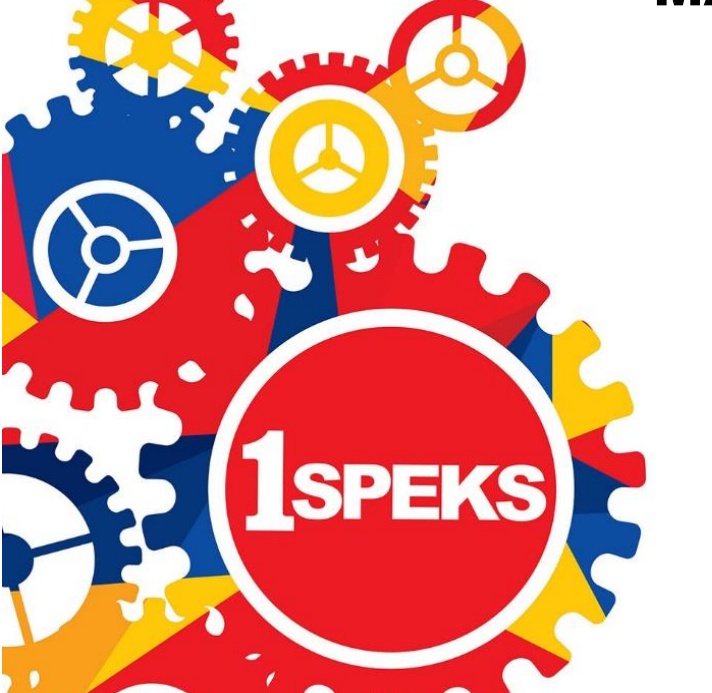

TERHAD

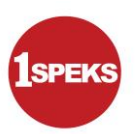

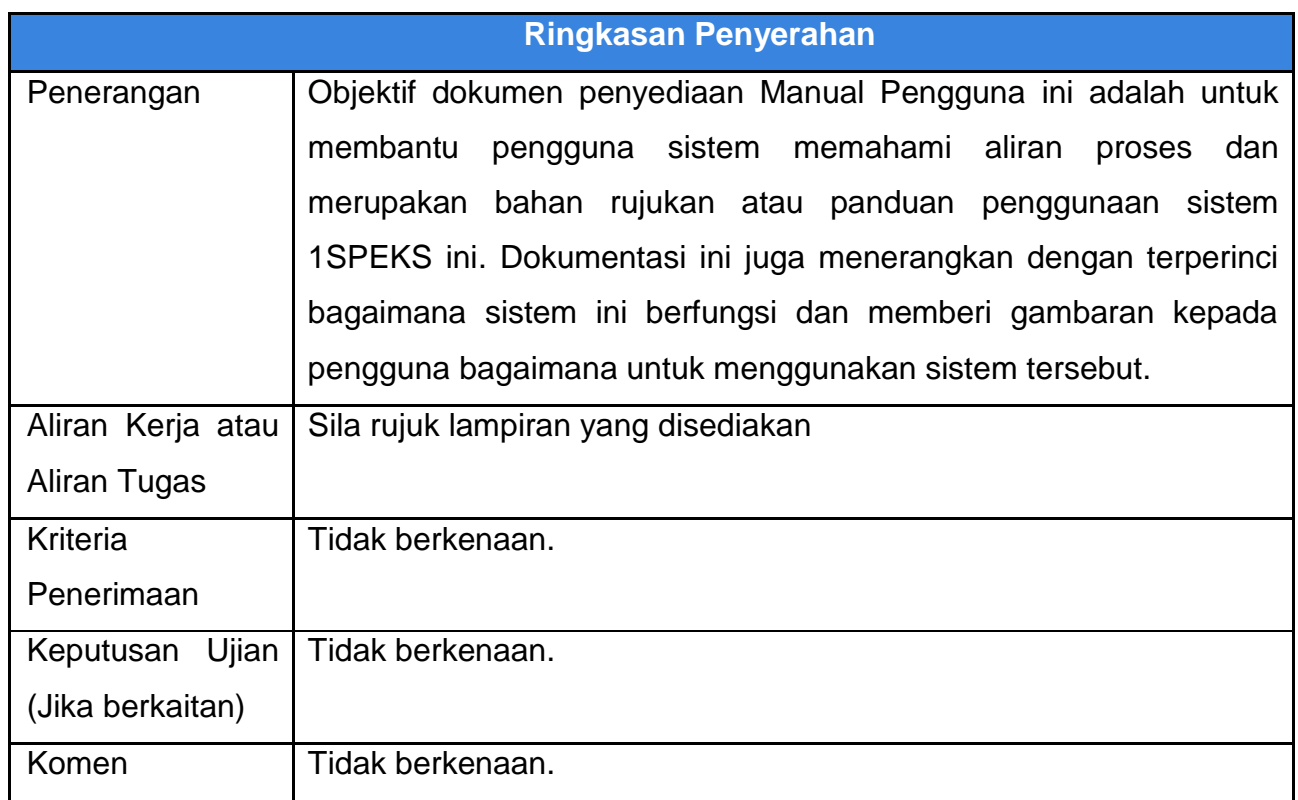

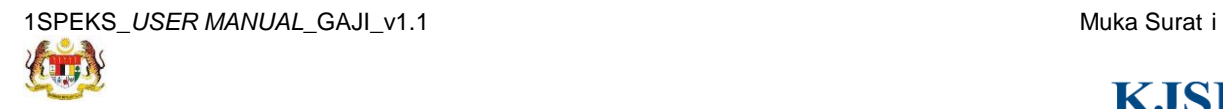

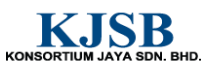

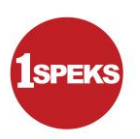

# **Pentadbiran dan Pengurusan Dokumen**

#### **Semakan Dokumen**

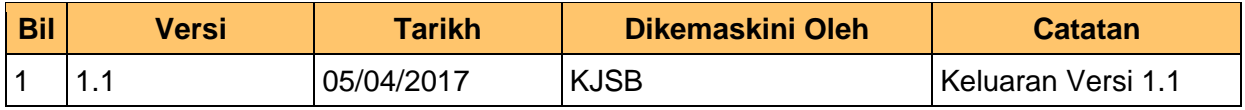

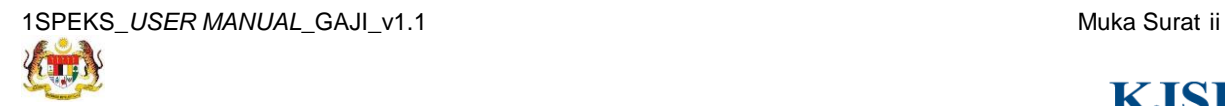

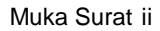

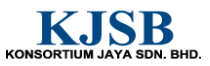

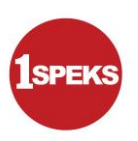

## **Senarai Pengagihan Dokumen**

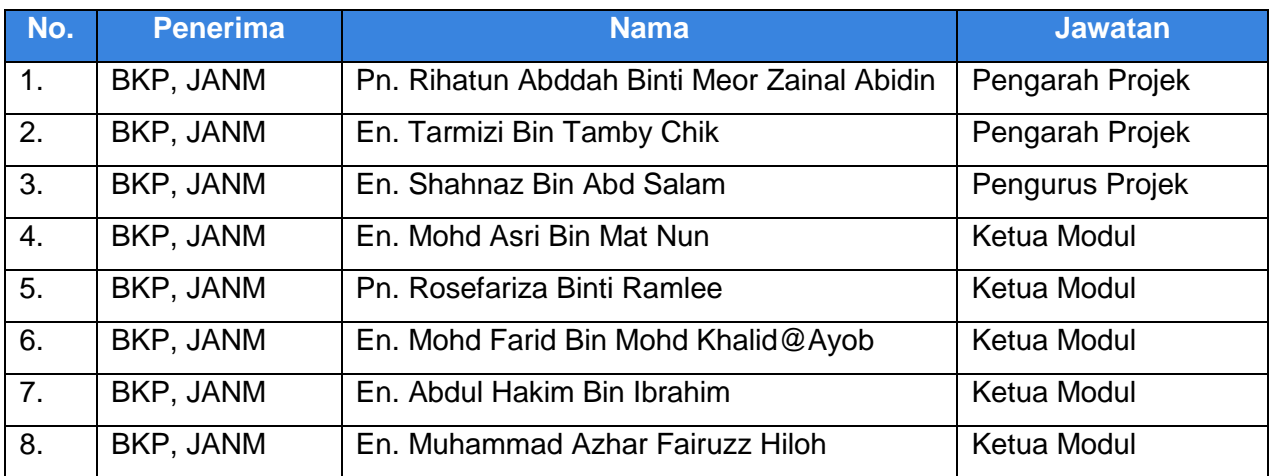

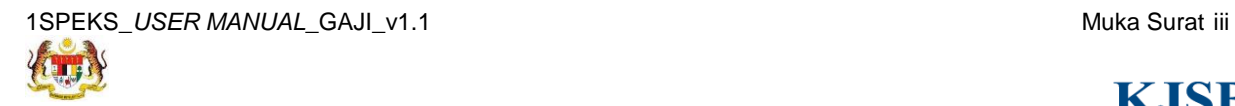

KONSORTIUM JAYA SDN. BHD.

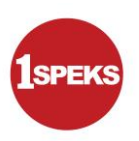

## **Tandatangan Pengesahan Dokumen**

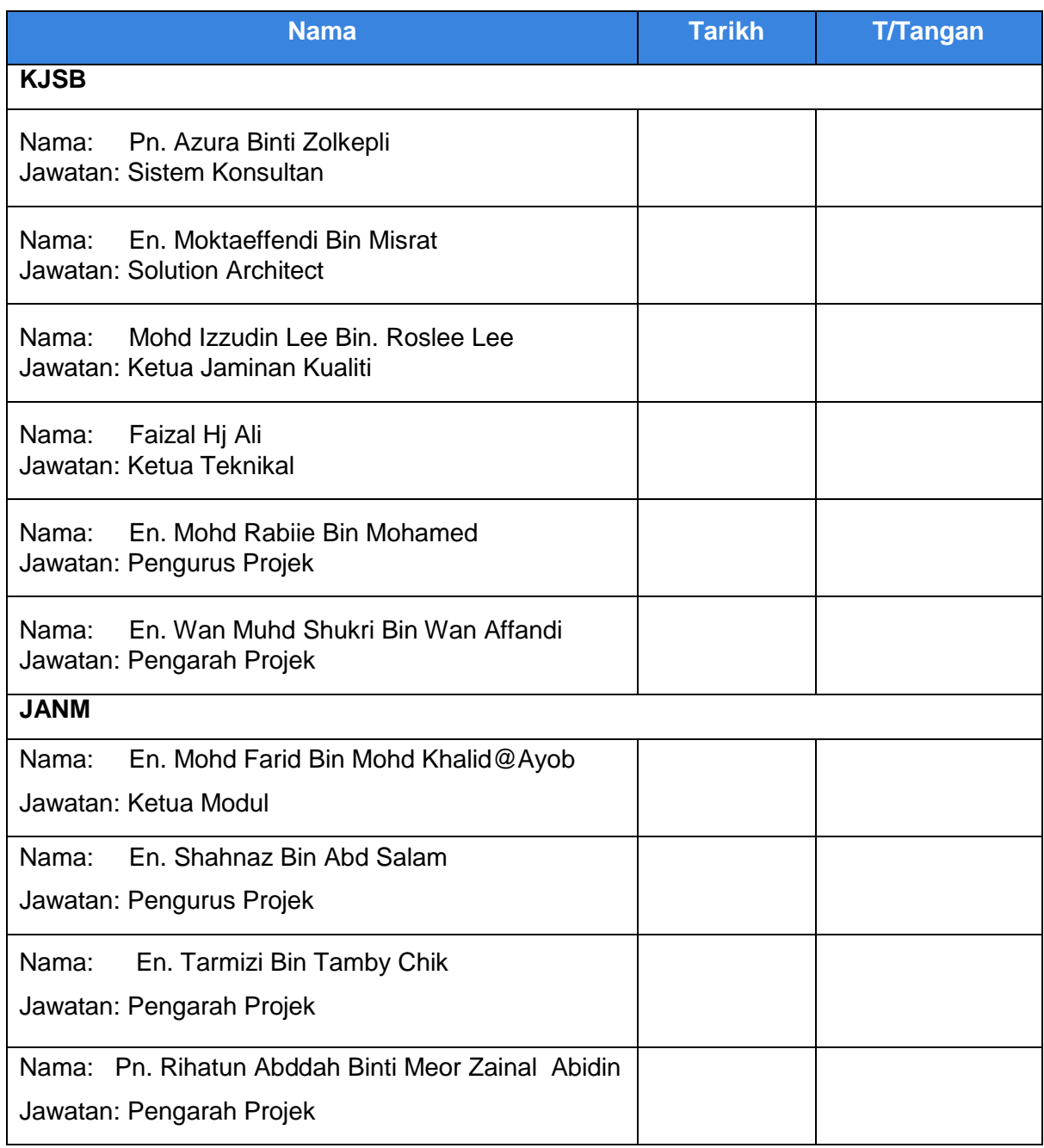

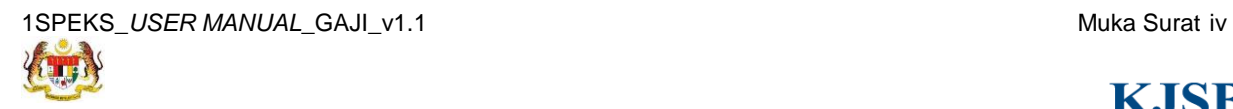

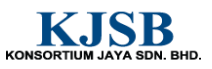

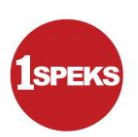

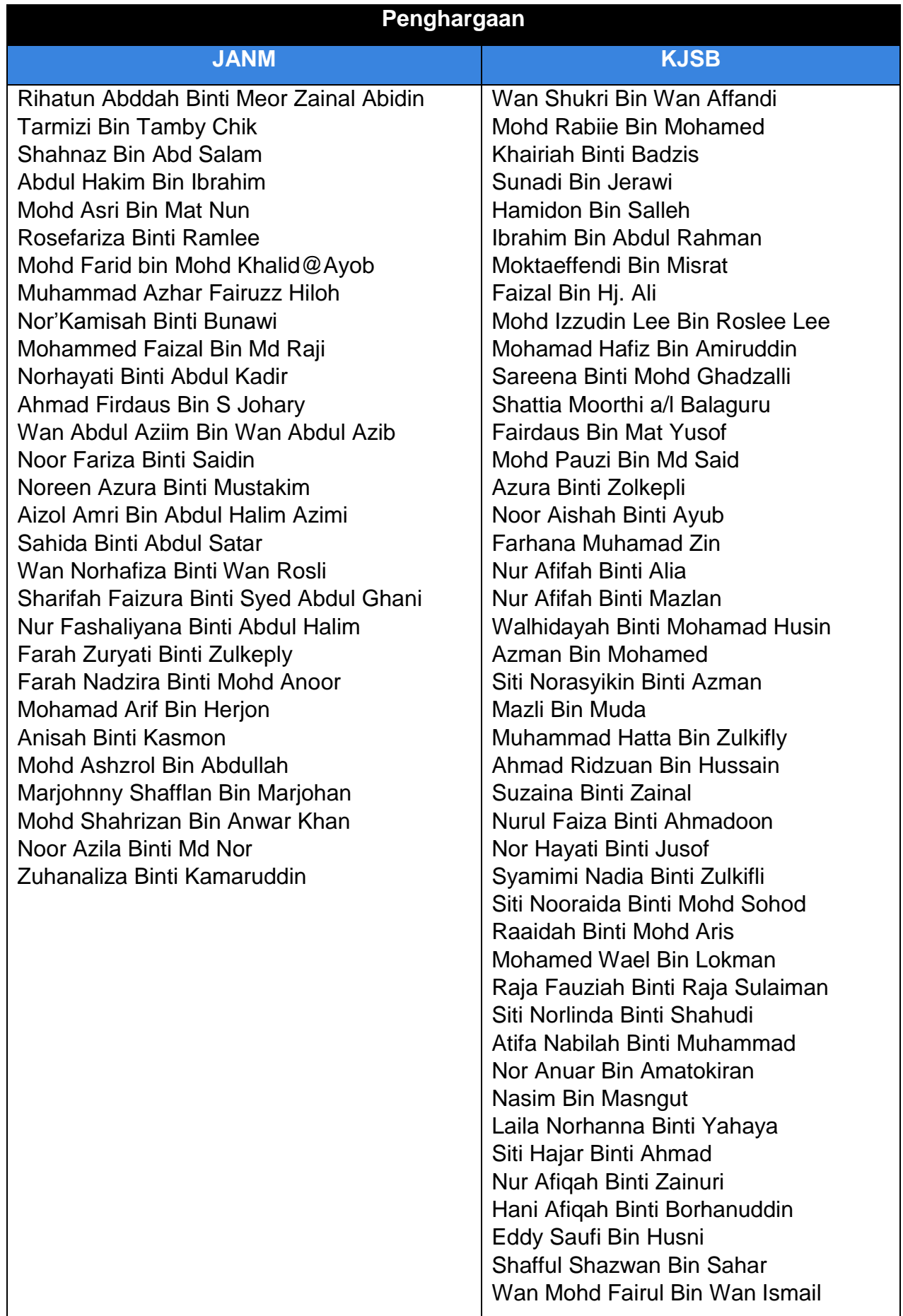

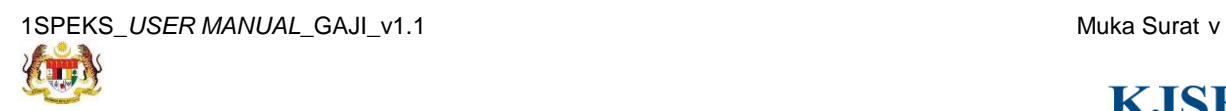

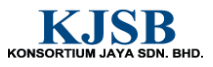

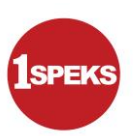

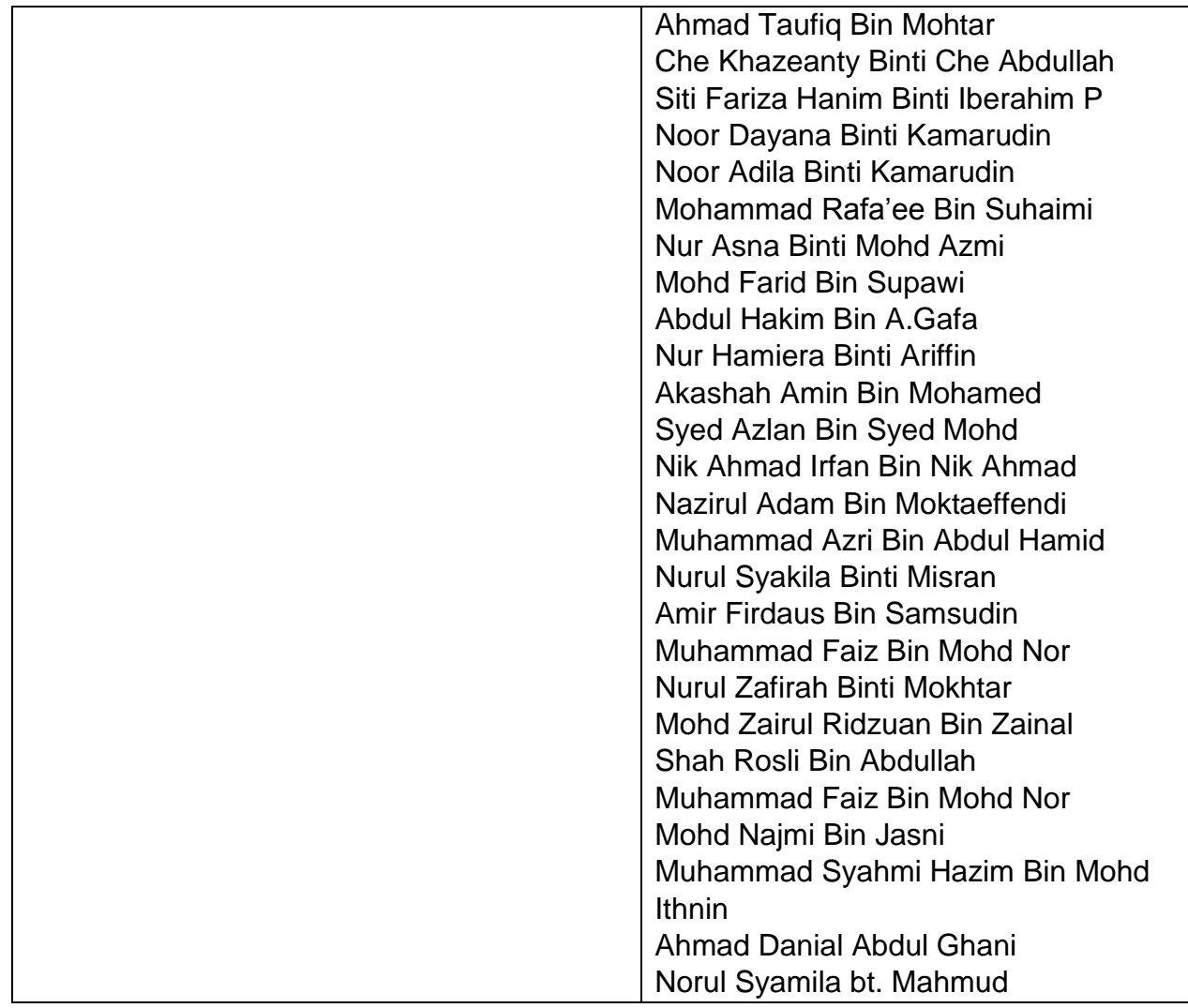

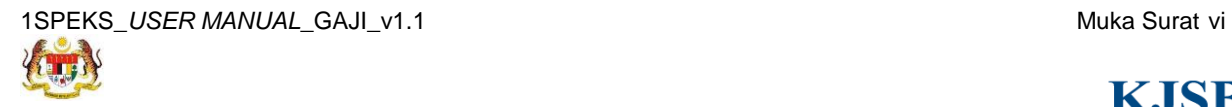

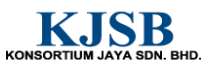

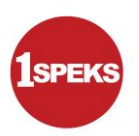

# **ISI KANDUNGAN**

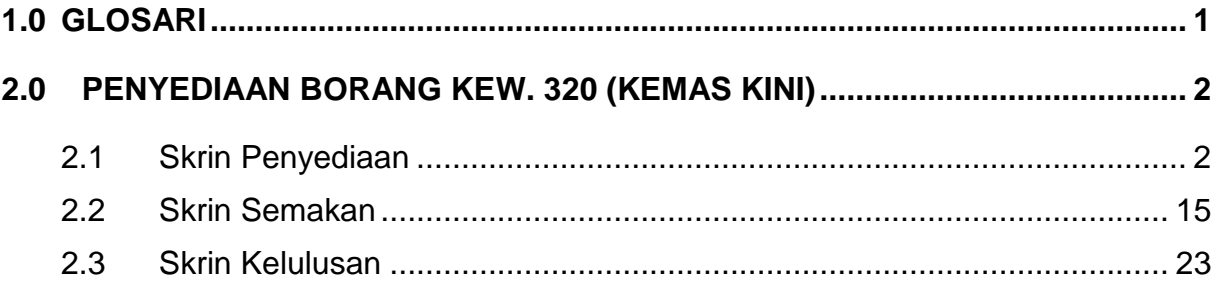

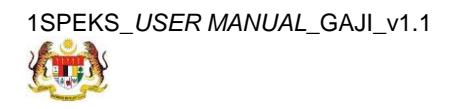

Muka Surat vii

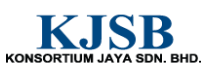

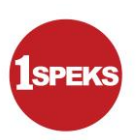

#### <span id="page-8-0"></span>**1.0 GLOSARI**

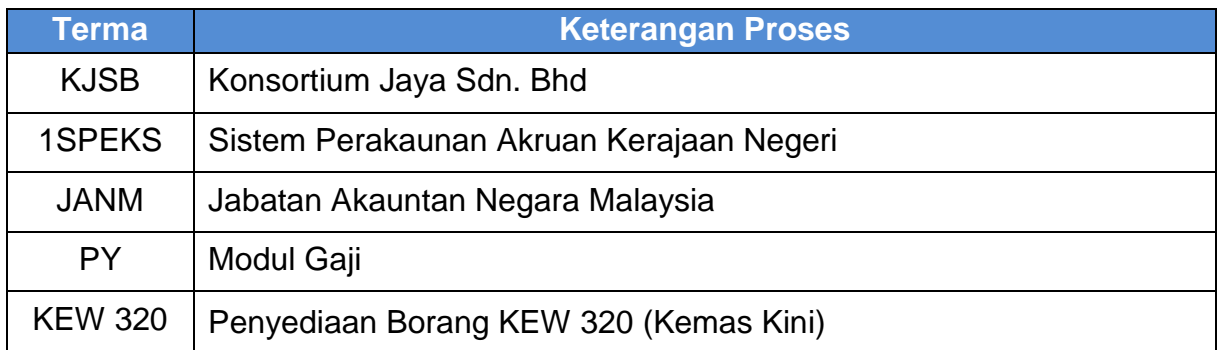

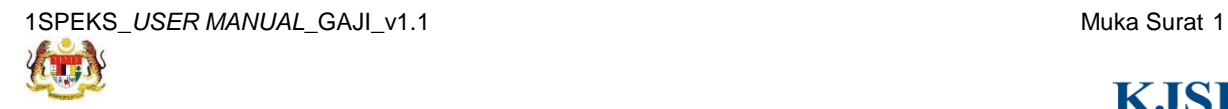

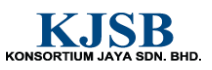

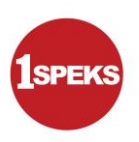

## <span id="page-9-0"></span>**2.0 PENYEDIAAN BORANG KEW. 320 (KEMAS KINI)**

Borang KEW 320 merangkumi Borang KEW. 320 Auto, Borang KEW.320 Kemas Kini dan Borang KEW 320 Kitaran Berasingan.

#### <span id="page-9-1"></span>**2.1 Skrin Penyediaan**

Pegawai Penyedia perlu memasukkan maklumat ke dalam Borang KEW.320 (Kemas Kini). Fungsi ini digunakan sebagai penyediaan Borang Kew. 320 secara auto. Borang KEW. 320 digunakan untuk merekodkan perubahan gaji kakitangan dan membolehkan pembayaran gaji diproses selepas kelulusan dilakukan.

#### **1. Skrin Log Masuk Aplikasi 1SPEKS** dipaparkan

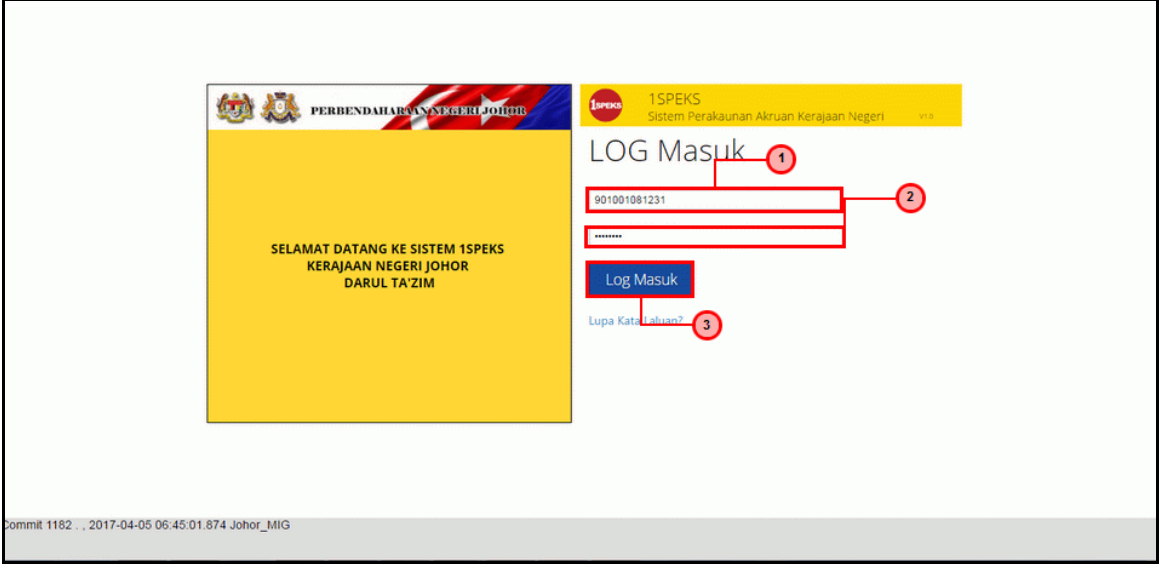

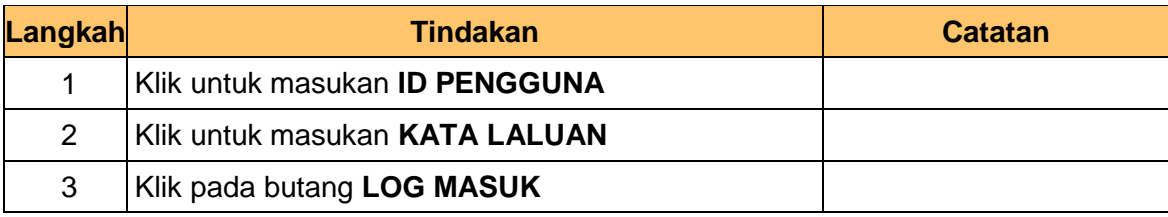

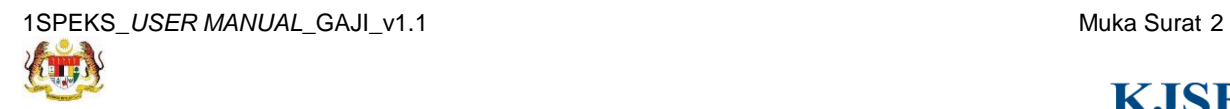

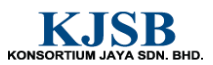

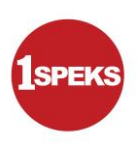

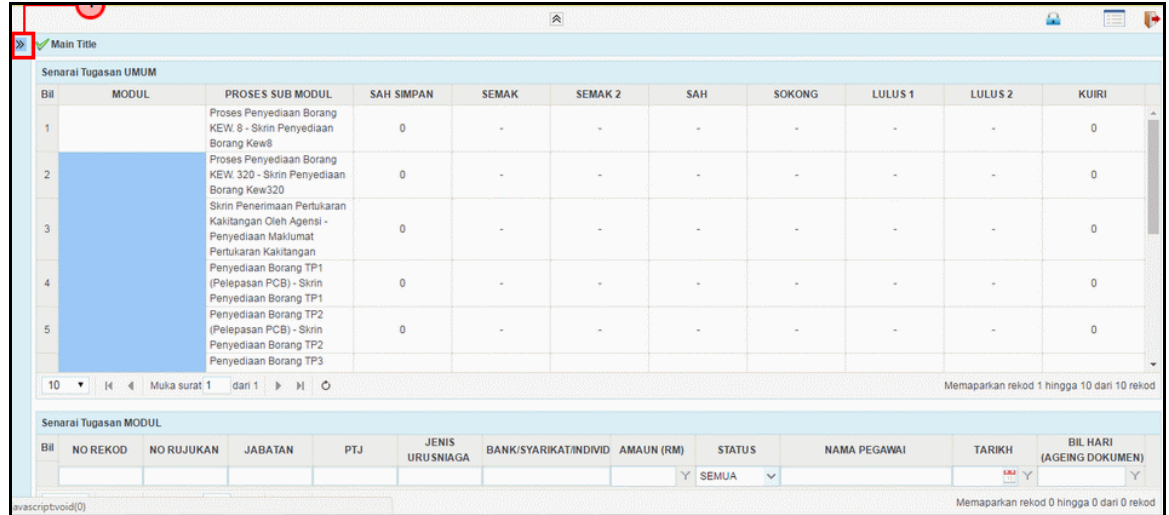

#### **2. Skrin Senarai Tugasan 1SPEKS** dipaparkan

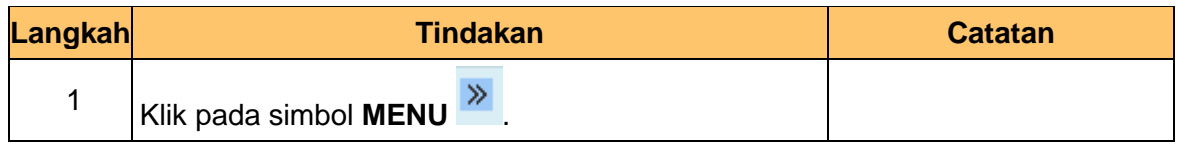

## **3. Skrin Senarai Tugasan 1SPEKS** dipaparkan

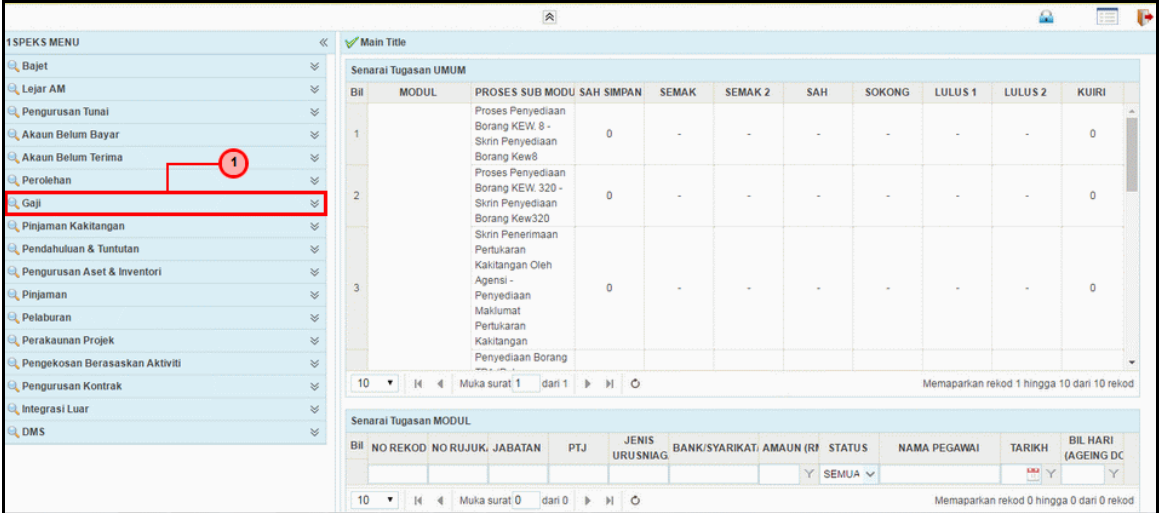

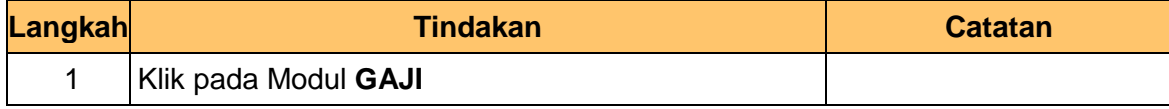

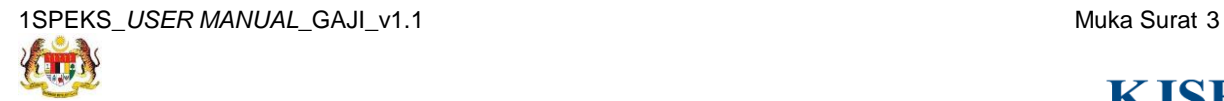

KONSORTIUM JAYA SDN. BHD.

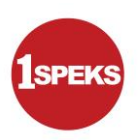

#### **4. Skrin Senarai Tugasan 1SPEKS** dipaparkan

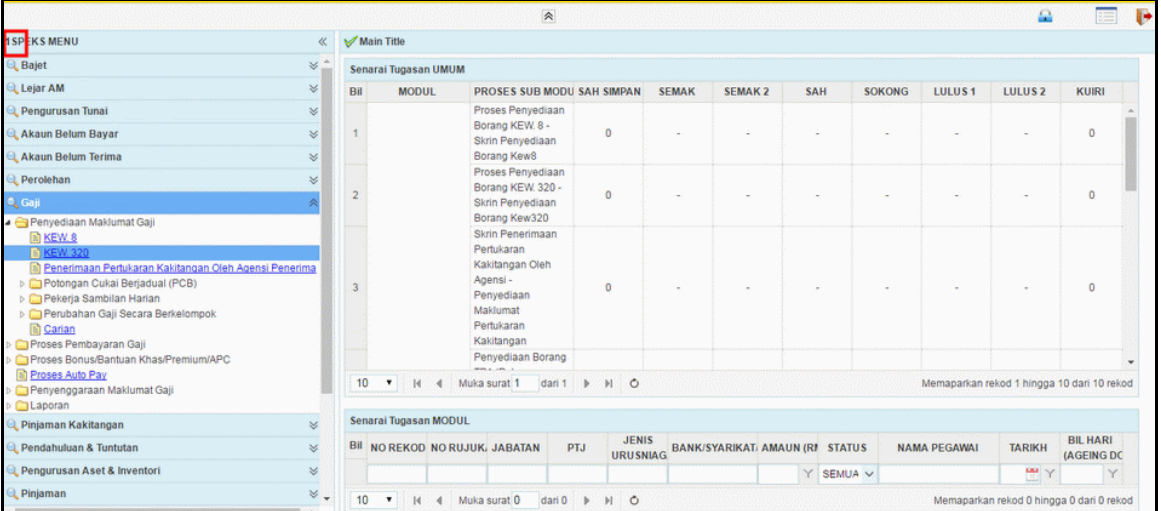

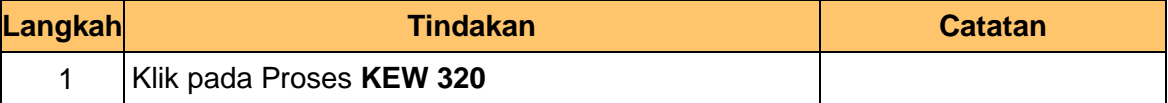

# **5. Skrin Senarai Tugasan 1SPEKS** dipaparkan

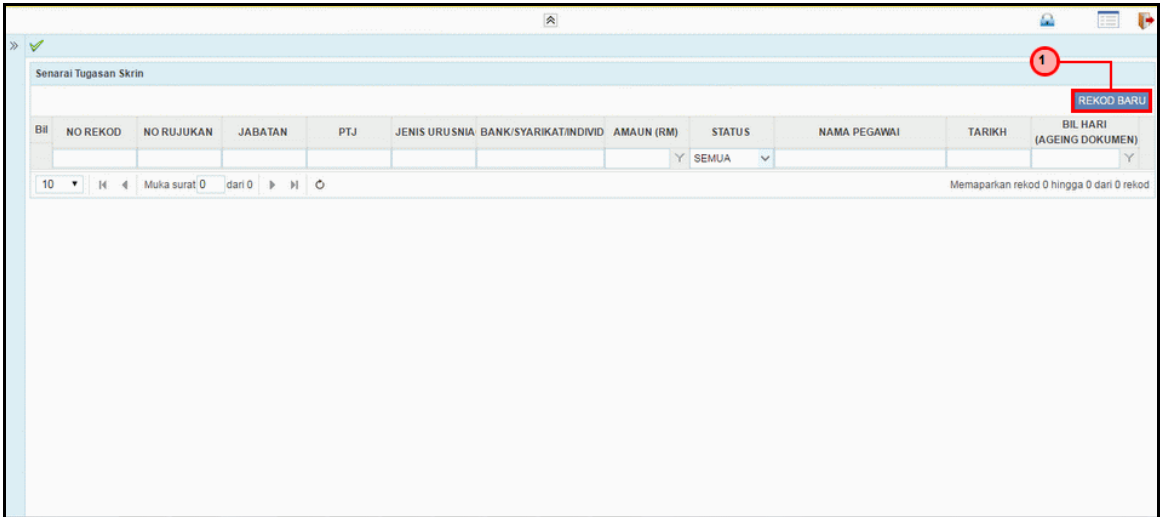

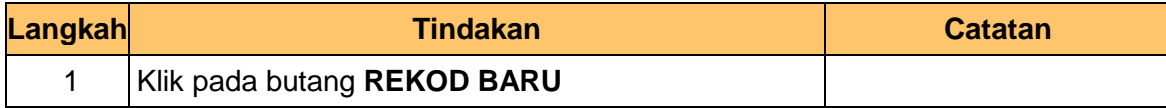

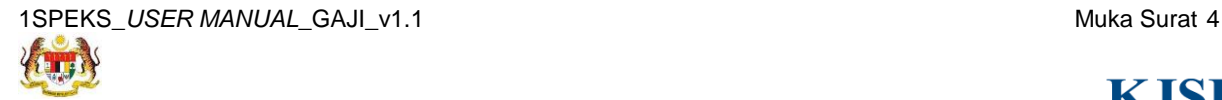

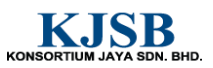

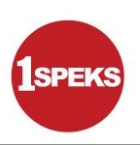

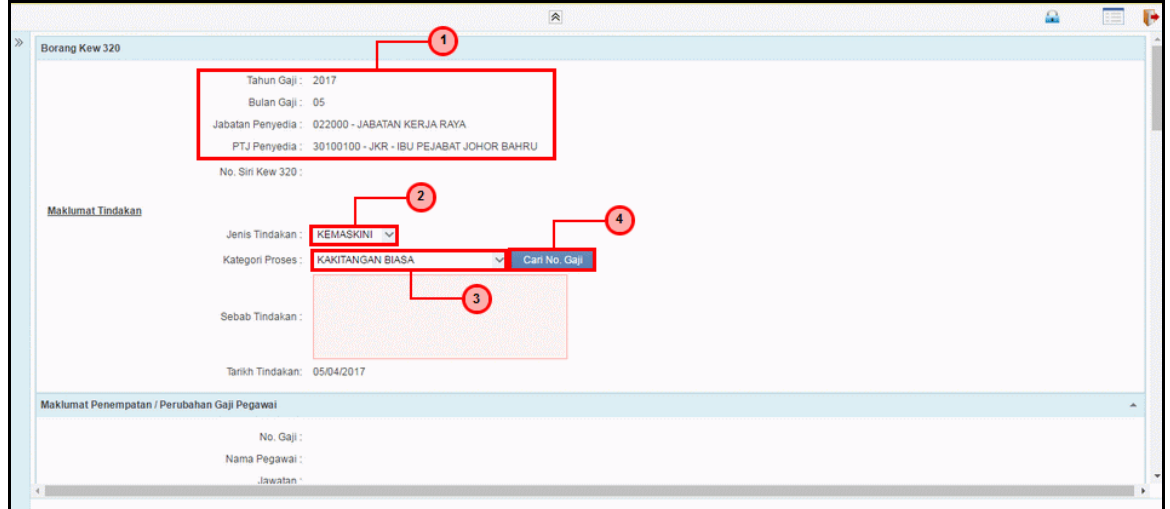

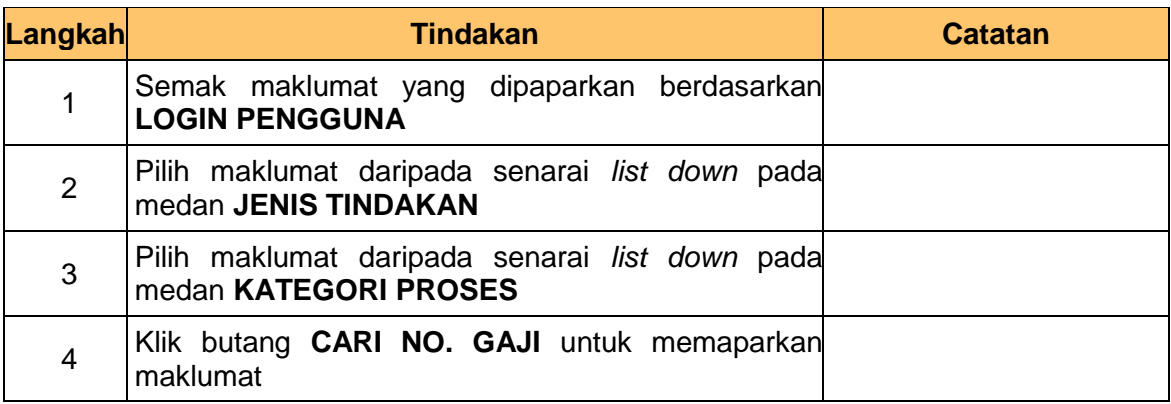

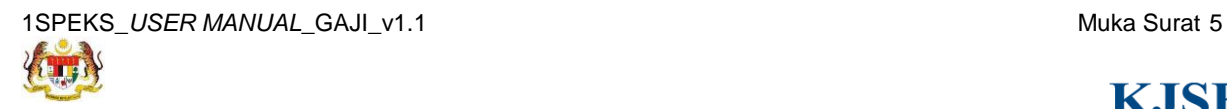

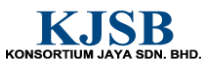

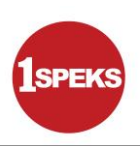

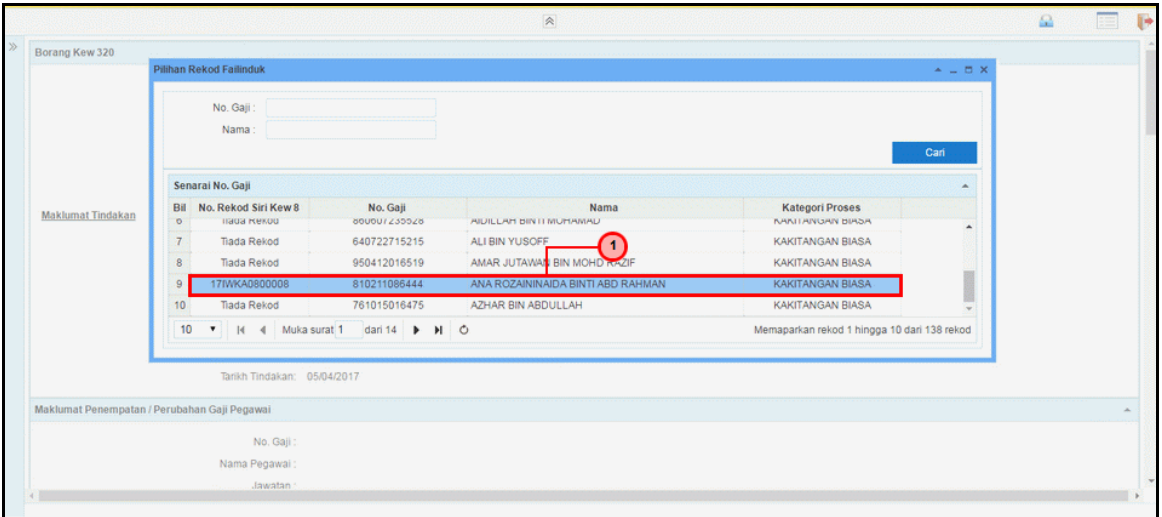

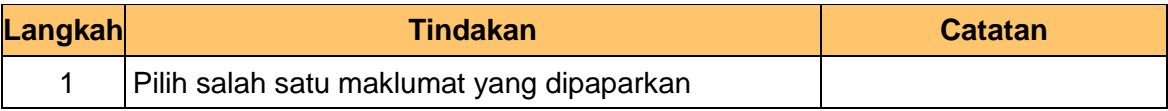

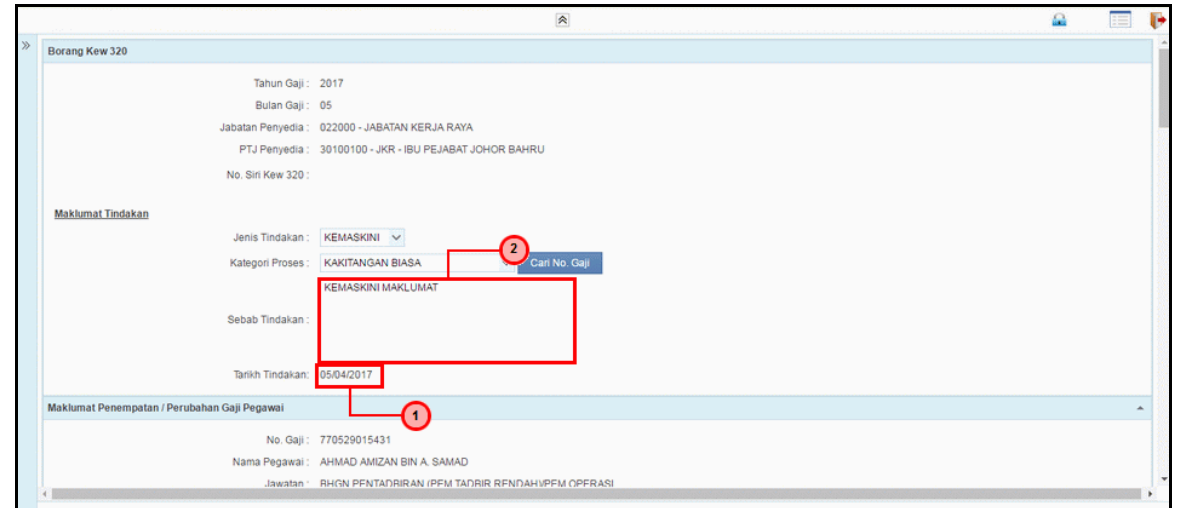

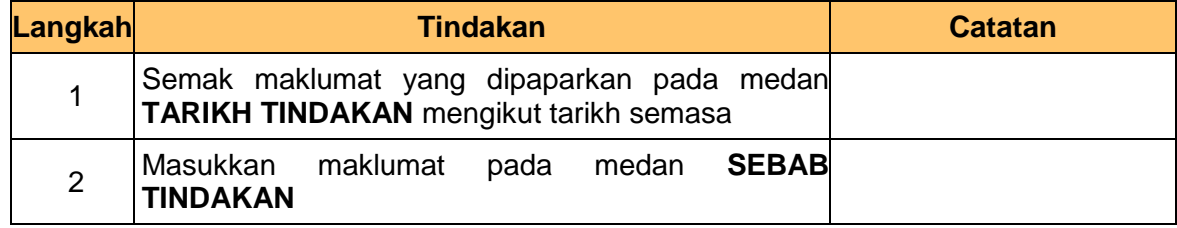

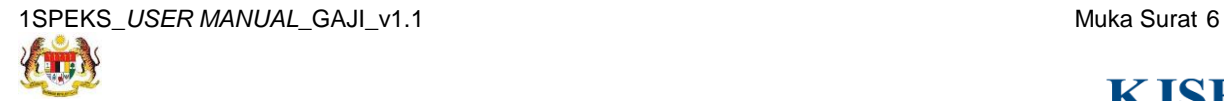

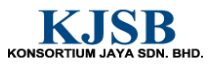

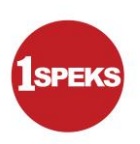

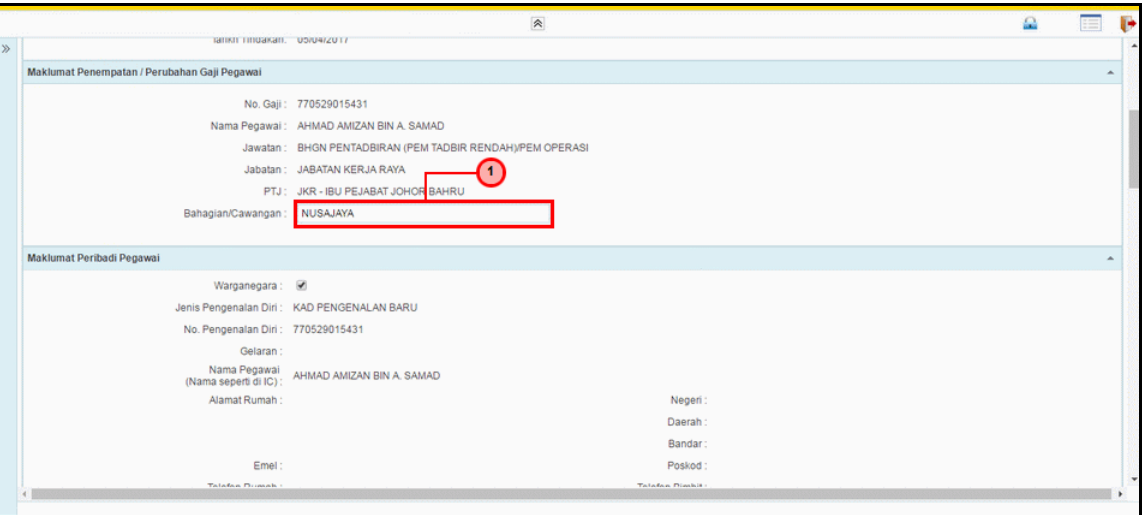

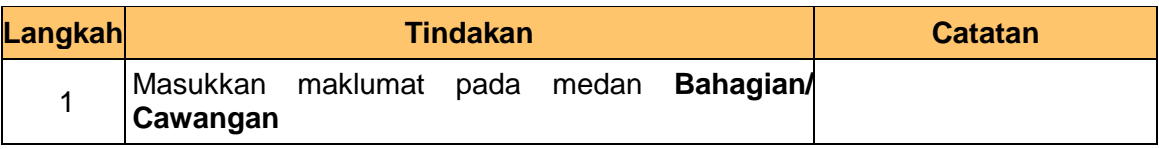

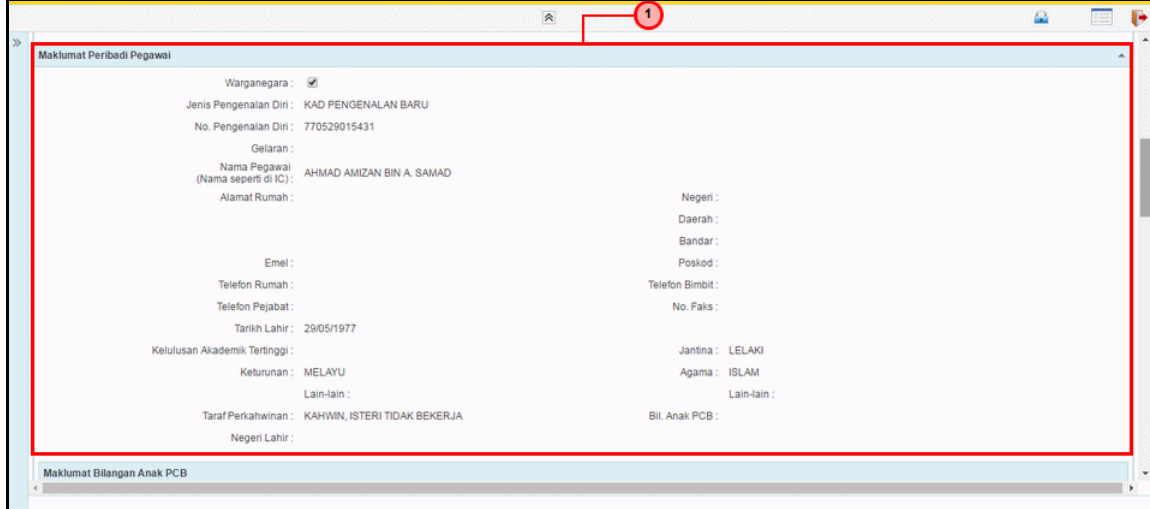

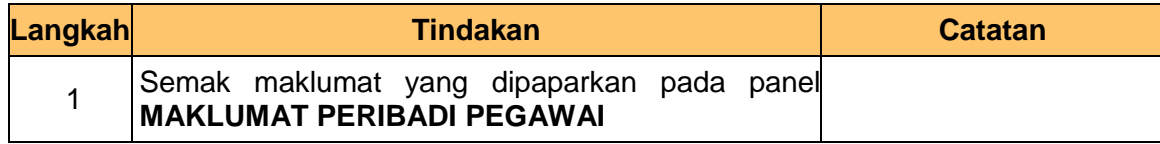

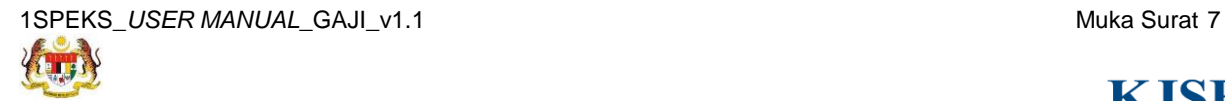

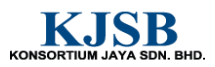

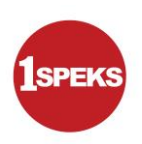

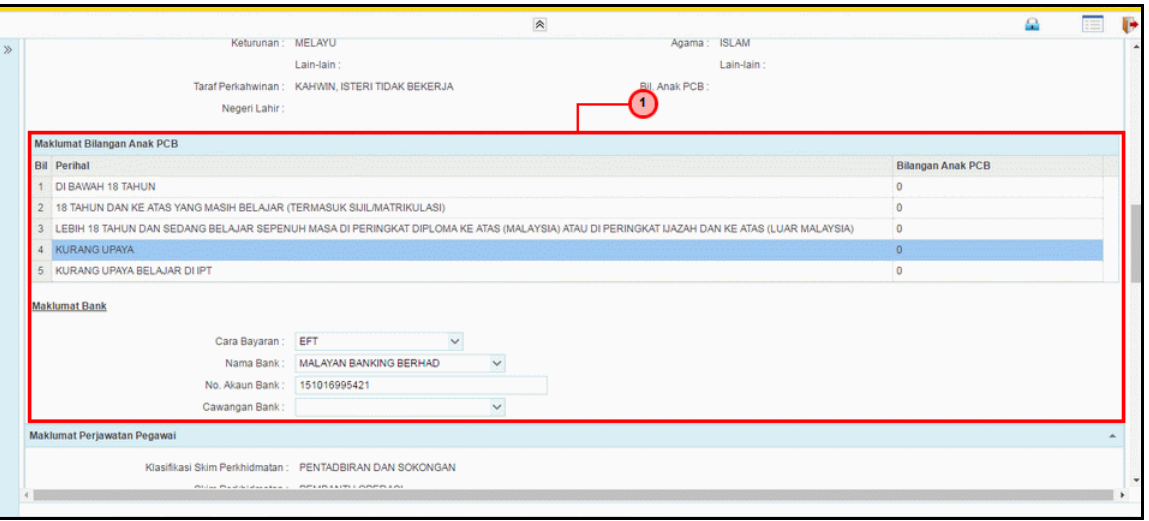

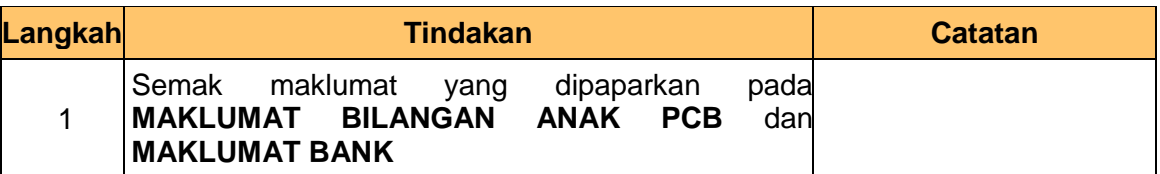

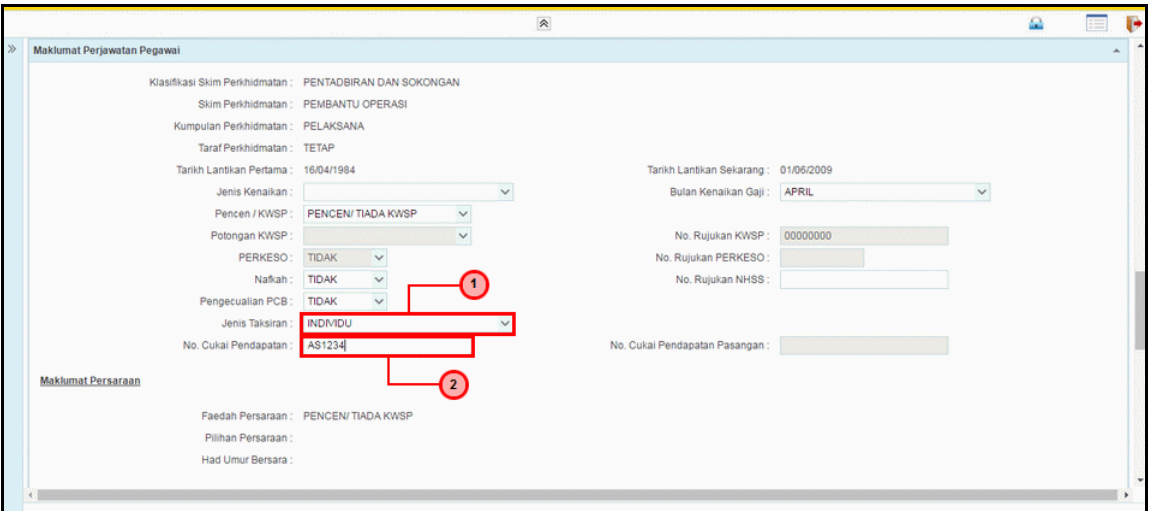

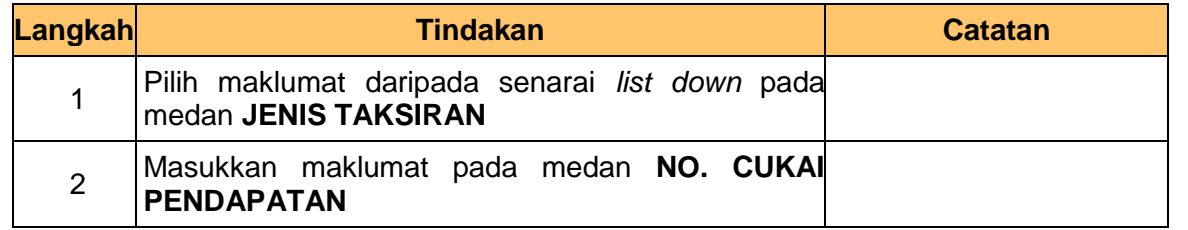

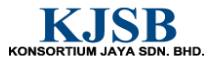

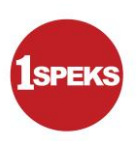

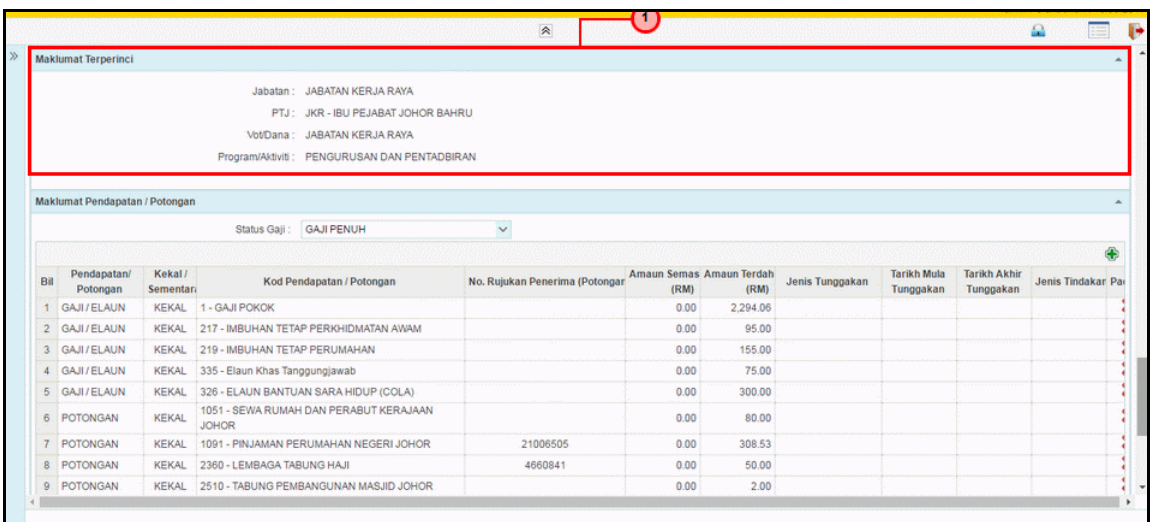

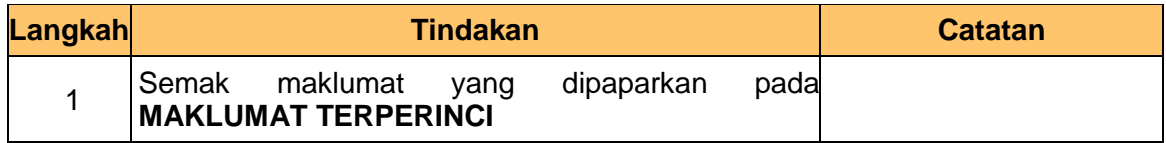

## **14. Skrin Penyediaan 1SPEKS** dipaparkan

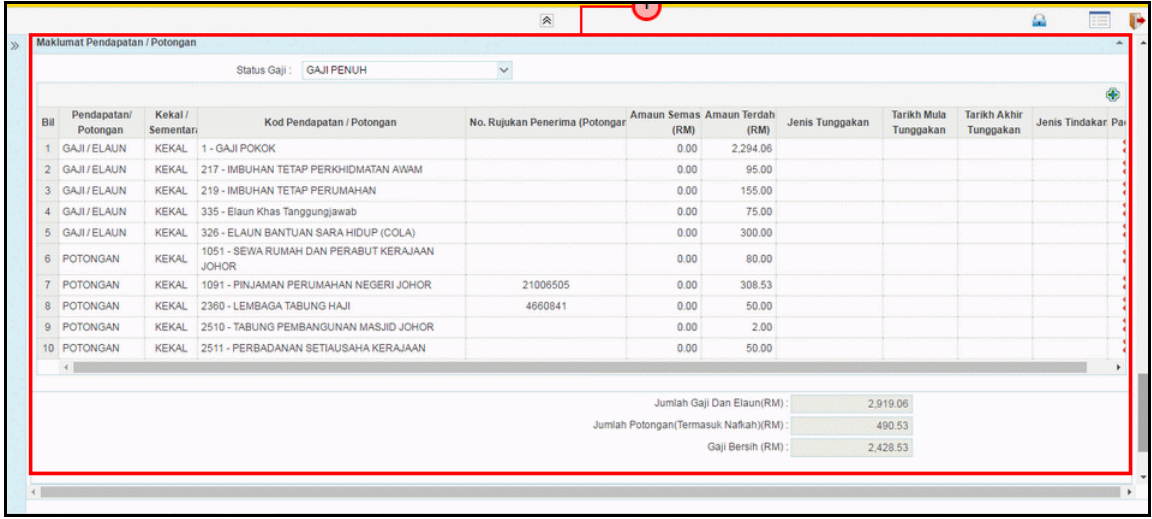

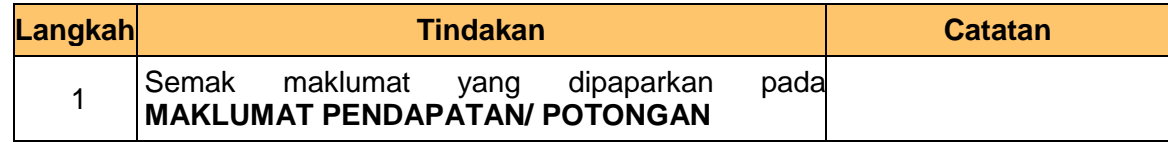

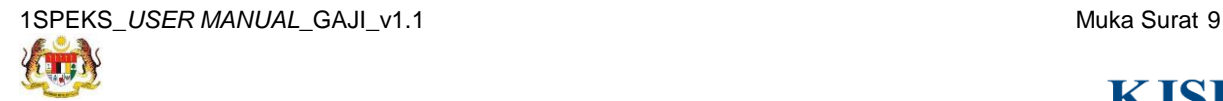

KONSORTIUM JAYA SDN. BHD.

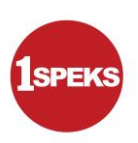

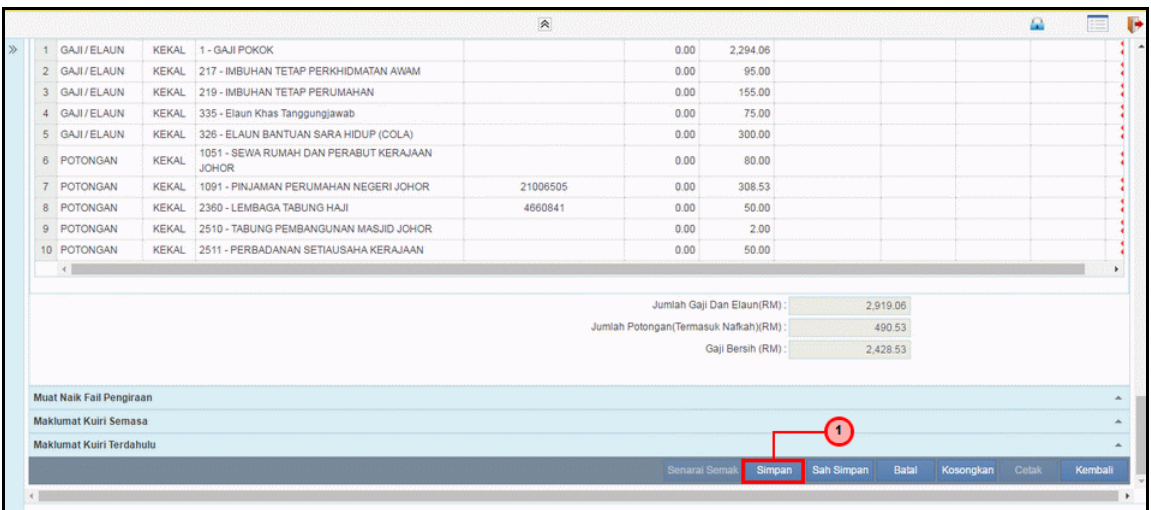

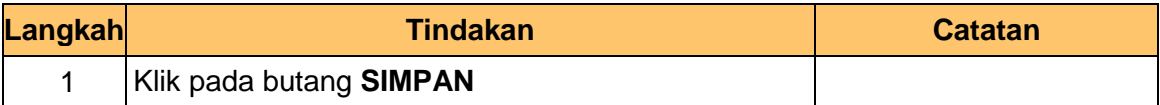

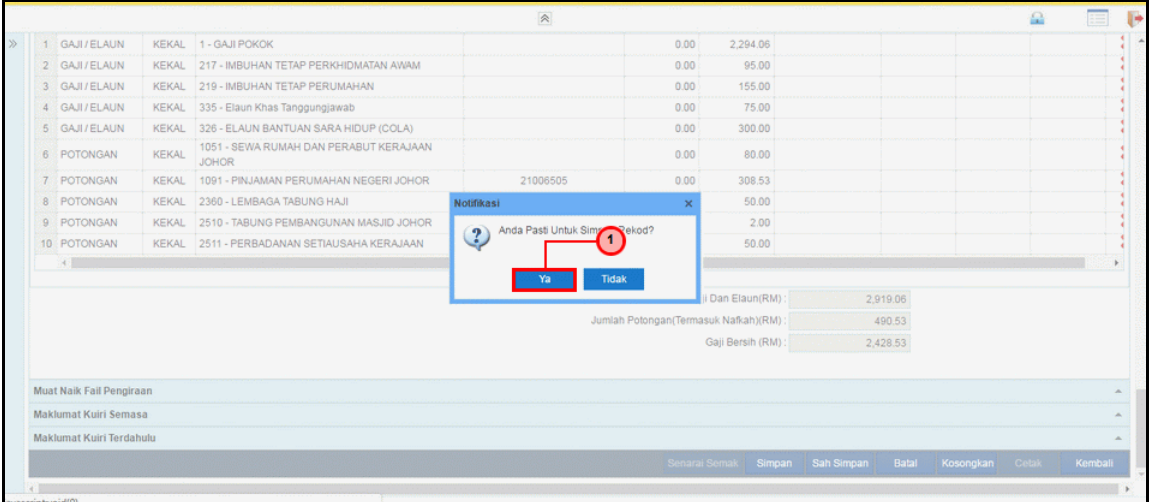

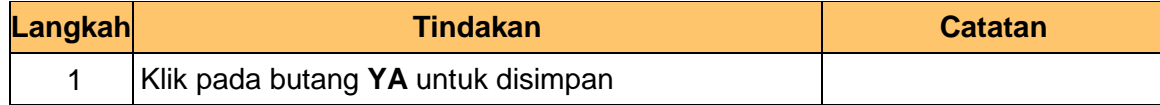

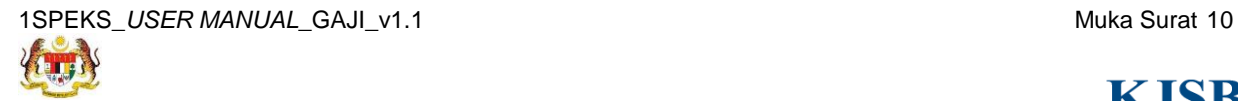

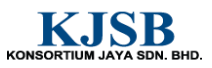

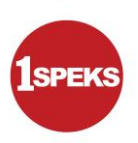

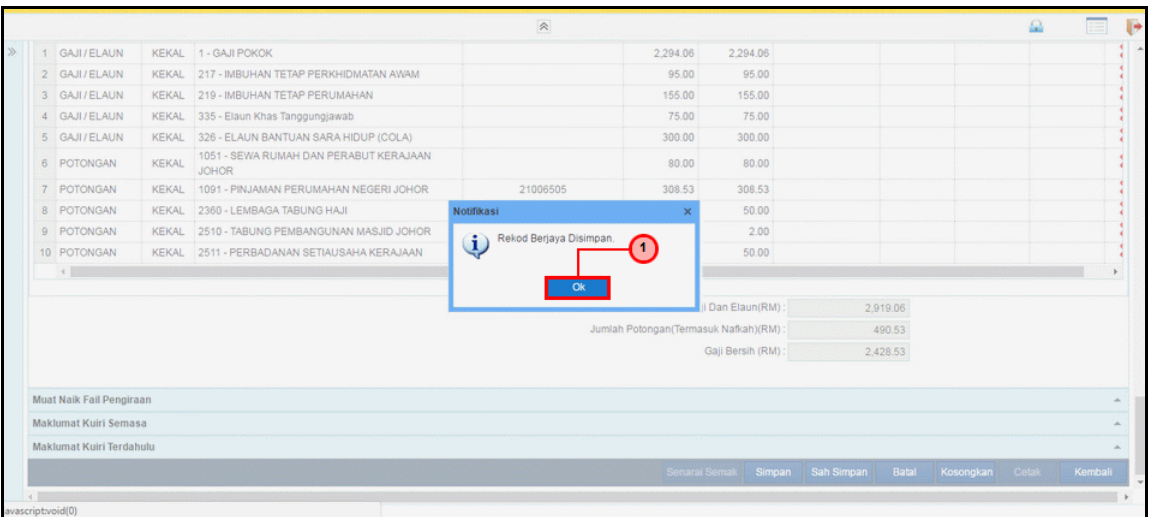

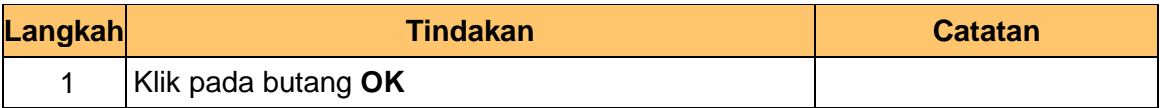

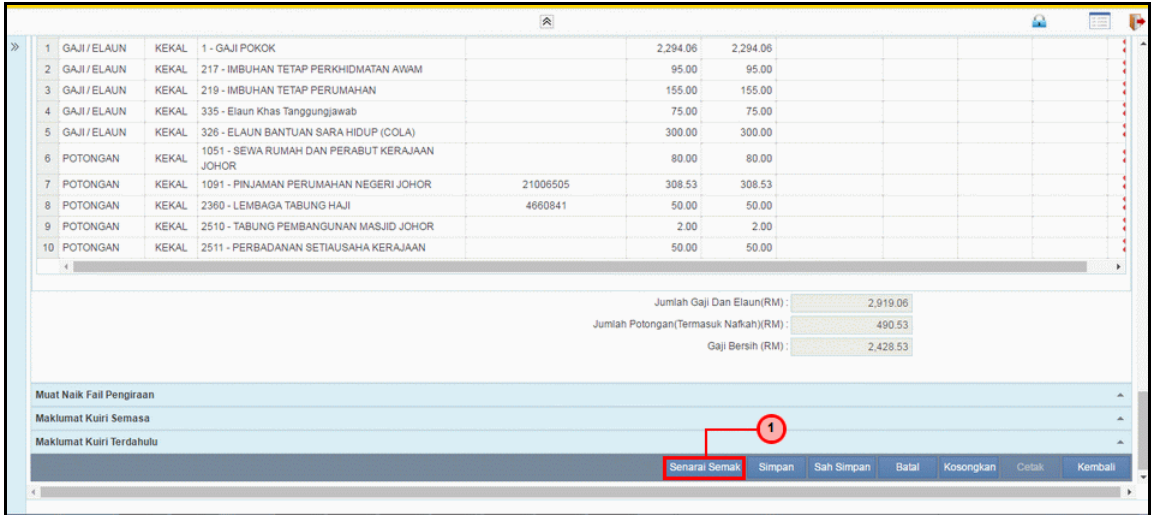

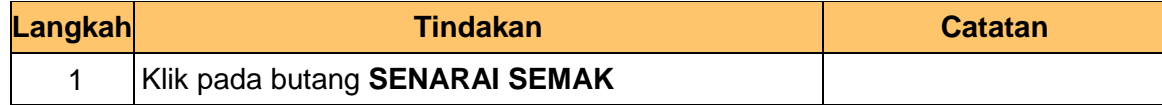

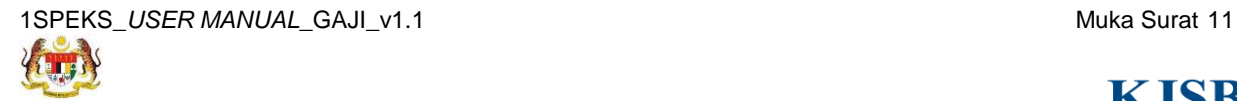

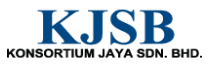

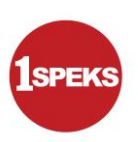

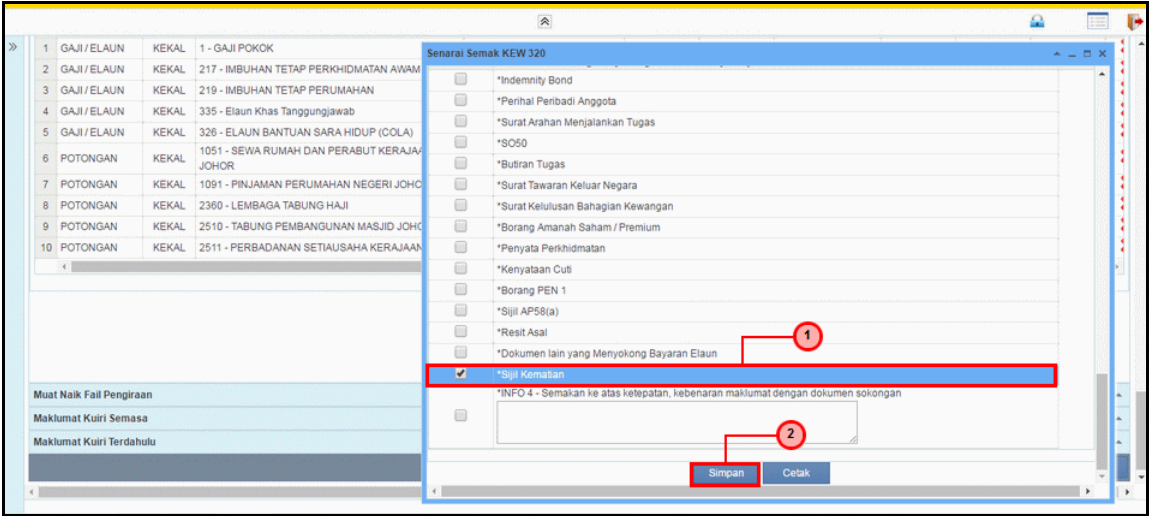

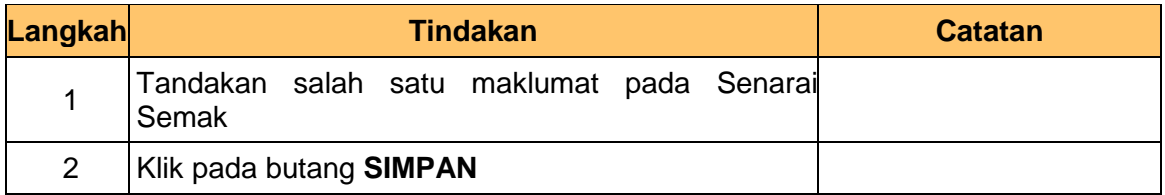

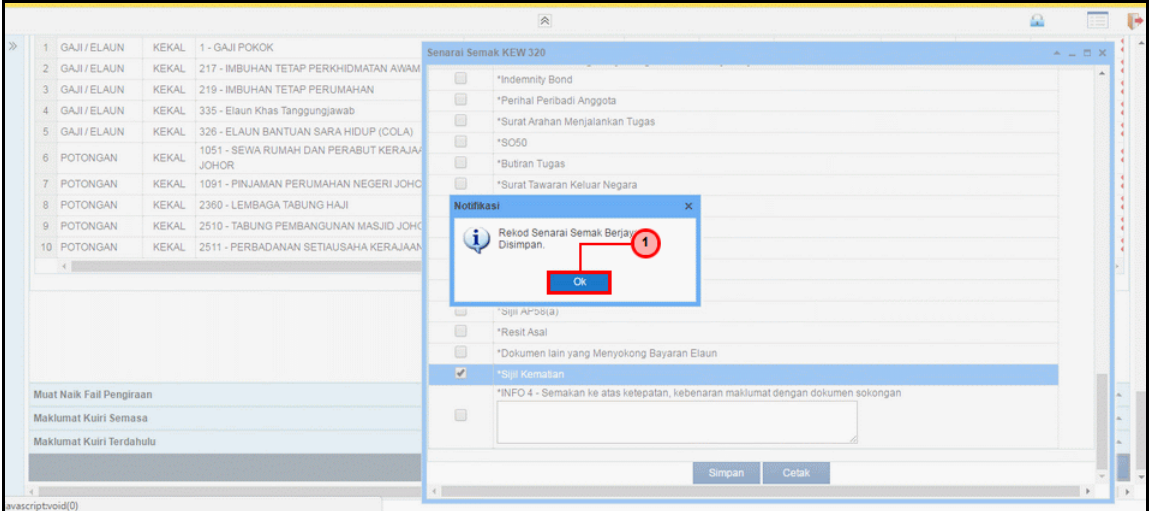

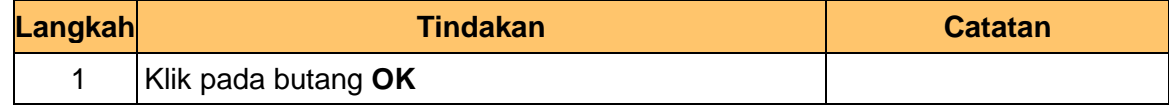

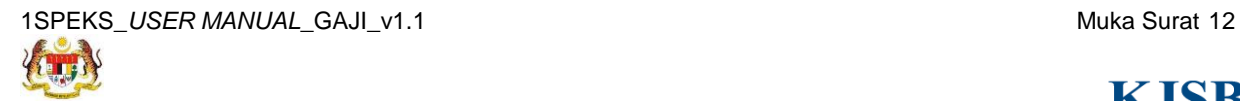

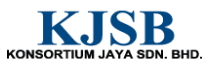

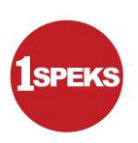

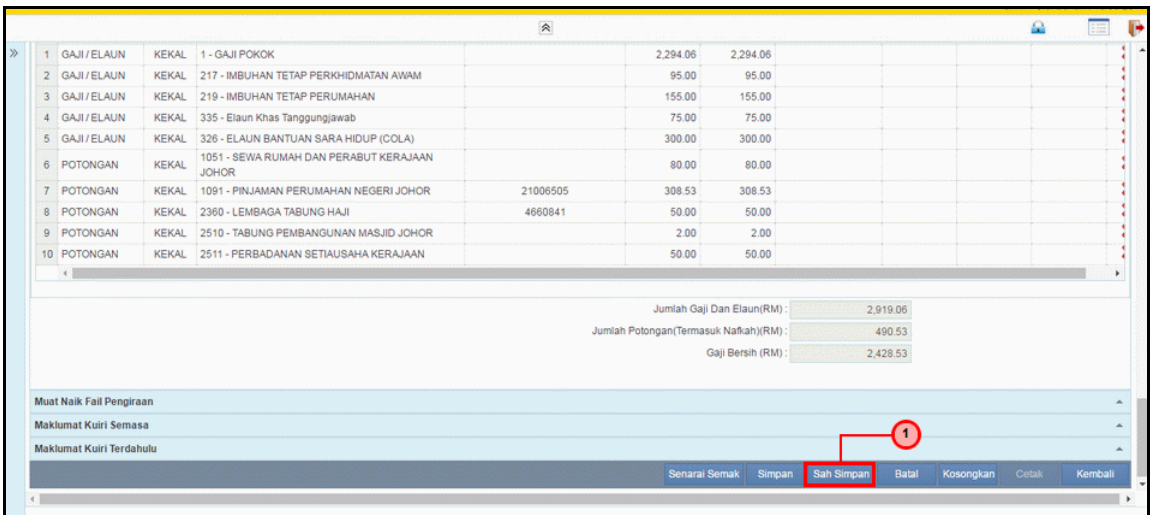

![](_page_20_Picture_66.jpeg)

![](_page_20_Picture_67.jpeg)

![](_page_20_Picture_68.jpeg)

![](_page_20_Picture_8.jpeg)

![](_page_20_Picture_10.jpeg)

![](_page_21_Picture_1.jpeg)

![](_page_21_Picture_41.jpeg)

![](_page_21_Picture_42.jpeg)

![](_page_21_Picture_5.jpeg)

![](_page_21_Picture_7.jpeg)

![](_page_22_Picture_1.jpeg)

#### <span id="page-22-0"></span>**2.2 Skrin Semakan**

Pegawai Penyemak perlu menyemak maklumat yang telah disah simpan oleh Pegawai Penyedia untuk disemak dan akan dihantar kepada Pegawai Pelulus

#### **1. Skrin Log Masuk Aplikasi 1SPEKS** dipaparkan.

![](_page_22_Picture_67.jpeg)

![](_page_22_Picture_68.jpeg)

![](_page_22_Picture_7.jpeg)

![](_page_22_Picture_9.jpeg)

![](_page_23_Picture_1.jpeg)

#### **2.** Skrin **Senarai Tugasan 1SPEKS** dipaparkan.

![](_page_23_Picture_57.jpeg)

![](_page_23_Picture_58.jpeg)

![](_page_23_Picture_5.jpeg)

![](_page_23_Picture_7.jpeg)

![](_page_24_Picture_1.jpeg)

#### **3.** Skrin **Senarai Tugasan 1SPEKS** dipaparkan.

![](_page_24_Picture_65.jpeg)

![](_page_24_Picture_66.jpeg)

## **4. Skrin Semakan 1SPEKS** dipaparkan

![](_page_24_Picture_67.jpeg)

![](_page_24_Picture_68.jpeg)

![](_page_24_Picture_8.jpeg)

![](_page_24_Picture_10.jpeg)

![](_page_25_Picture_1.jpeg)

![](_page_25_Picture_70.jpeg)

![](_page_25_Picture_71.jpeg)

## **6. Skrin Semakan 1SPEKS** dipaparkan

![](_page_25_Picture_72.jpeg)

![](_page_25_Picture_73.jpeg)

![](_page_25_Picture_8.jpeg)

KONSORTIUM JAYA SDN. BHD.

![](_page_26_Picture_1.jpeg)

![](_page_26_Picture_66.jpeg)

![](_page_26_Picture_67.jpeg)

#### **8. Skrin Semakan 1SPEKS** dipaparkan

![](_page_26_Picture_68.jpeg)

![](_page_26_Picture_69.jpeg)

![](_page_26_Picture_8.jpeg)

![](_page_26_Picture_10.jpeg)

![](_page_27_Picture_1.jpeg)

![](_page_27_Picture_67.jpeg)

![](_page_27_Picture_68.jpeg)

#### **10. Skrin Semakan 1SPEKS** dipaparkan

![](_page_27_Picture_69.jpeg)

![](_page_27_Picture_70.jpeg)

![](_page_27_Picture_8.jpeg)

KONSORTIUM JAYA SDN. BHD.

![](_page_28_Picture_1.jpeg)

![](_page_28_Picture_61.jpeg)

![](_page_28_Picture_62.jpeg)

# **12. Skrin Semakan 1SPEKS** dipaparkan

![](_page_28_Picture_63.jpeg)

![](_page_28_Picture_64.jpeg)

![](_page_28_Picture_8.jpeg)

![](_page_28_Picture_10.jpeg)

![](_page_29_Picture_1.jpeg)

![](_page_29_Picture_39.jpeg)

![](_page_29_Picture_40.jpeg)

![](_page_29_Picture_5.jpeg)

![](_page_29_Picture_7.jpeg)

![](_page_30_Picture_1.jpeg)

### <span id="page-30-0"></span>**2.3 Skrin Kelulusan**

Pegawai Pelulus perlu meluluskan maklumat yang telah disemak oleh Pegawai Penyemak untuk disimpan ke dalam pangkalan data.

**1. Skrin Log Masuk Aplikasi 1SPEKS** dipaparkan..

![](_page_30_Picture_67.jpeg)

![](_page_30_Picture_68.jpeg)

![](_page_30_Picture_7.jpeg)

![](_page_30_Picture_9.jpeg)

![](_page_31_Picture_1.jpeg)

#### **2.** Skrin **Senarai Tugasan 1SPEKS** dipaparkan.

![](_page_31_Picture_81.jpeg)

![](_page_31_Picture_82.jpeg)

### **3.** Skrin **Senarai Tugasan 1SPEKS** dipaparkan.

![](_page_31_Picture_83.jpeg)

![](_page_31_Picture_84.jpeg)

![](_page_31_Picture_8.jpeg)

KONSORTIUM JAYA SDN. BHD.

![](_page_32_Picture_1.jpeg)

![](_page_32_Picture_77.jpeg)

![](_page_32_Picture_78.jpeg)

![](_page_32_Picture_79.jpeg)

![](_page_32_Picture_80.jpeg)

![](_page_32_Picture_8.jpeg)

![](_page_32_Picture_10.jpeg)

![](_page_33_Picture_1.jpeg)

![](_page_33_Picture_76.jpeg)

![](_page_33_Picture_77.jpeg)

![](_page_33_Picture_78.jpeg)

![](_page_33_Picture_79.jpeg)

![](_page_33_Picture_8.jpeg)

![](_page_33_Picture_10.jpeg)

![](_page_34_Picture_1.jpeg)

![](_page_34_Picture_71.jpeg)

![](_page_34_Picture_72.jpeg)

![](_page_34_Picture_73.jpeg)

![](_page_34_Picture_74.jpeg)

![](_page_34_Picture_8.jpeg)

![](_page_34_Picture_10.jpeg)

![](_page_35_Picture_1.jpeg)

![](_page_35_Picture_67.jpeg)

![](_page_35_Picture_68.jpeg)

![](_page_35_Picture_69.jpeg)

![](_page_35_Picture_70.jpeg)

![](_page_35_Picture_8.jpeg)

![](_page_35_Picture_10.jpeg)

![](_page_36_Picture_1.jpeg)

![](_page_36_Picture_67.jpeg)

![](_page_36_Picture_68.jpeg)

![](_page_36_Picture_69.jpeg)

![](_page_36_Picture_70.jpeg)

![](_page_36_Picture_8.jpeg)

![](_page_36_Picture_10.jpeg)